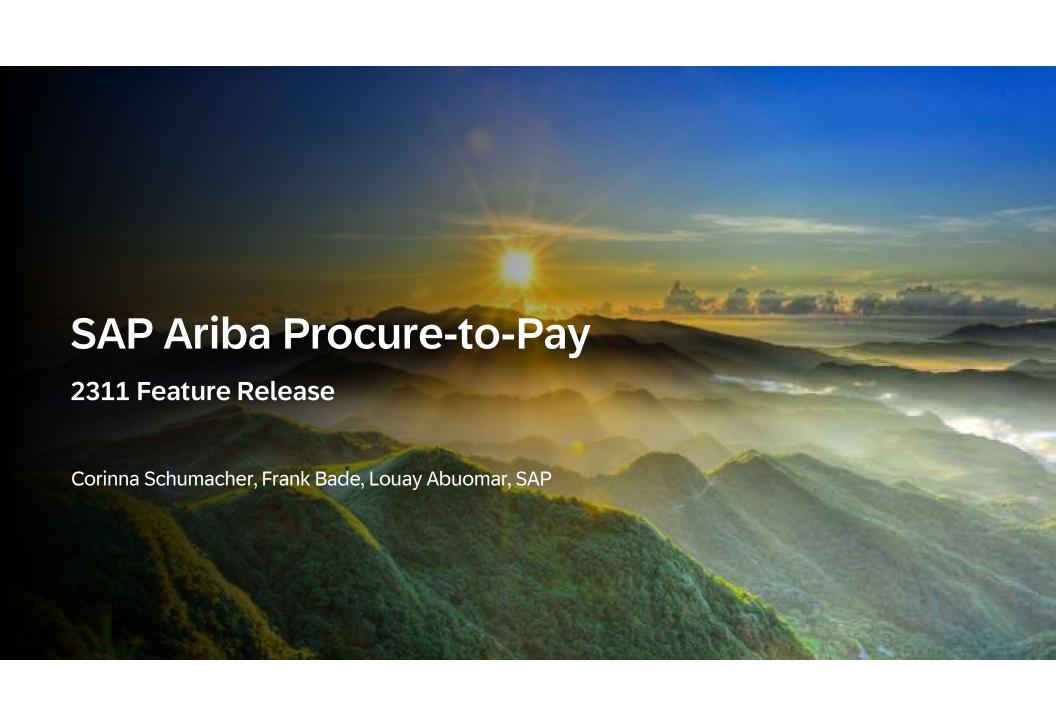

## **Webcast Navigation**

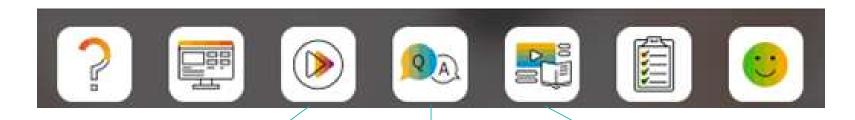

### **Questions & Answers**

Type in question, click Submit.

### **Media Player**

If not already visible when the speaker starts video playback, click the Media Player button on the bottom of the screen to see the video.

The Media Player window may be "hidden" behind other windows if you have multiple open.

### **Resources**

To view links to Readiness portal, online Help, webcast FAQs, and product roadmaps.

### **Session Materials**

### Webcasts

Select All

Select one or more of the following webcasts and complete registration. Click any webcast listing to view its details.

You're here.

Early Release Series for 2311 release - Procure-to-Pay

Wednesday, October 25, 2023, 7:00 AM PDT

Early Release Series for 2311 release - Source-to-Contract

Thursday, October 26, 2023, 7:00 AM PDT

Early Release Series for 2311 release - Supplier Management

& Risk

Tuesday, October 31, 2023, 7:00 AM PDT

Early Release Series for 2311 release - Business Network

Thursday, November 02, 2023, 7:00 AM PDT

### Resources

### **SAP Ariba Procurement and SAP Business Network Readiness**

Welcome to the SAP Release Readiness portal - a central location to get up-to-date information and materials to help you prepare for upcoming release:

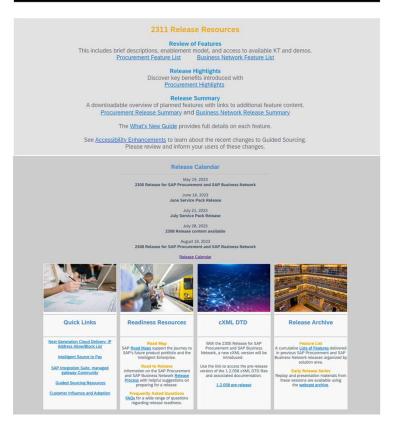

INTERNAL – SAP and External Parties under NDA Only

### **Disclaimer**

The information in this presentation is confidential and proprietary to SAP and may not be disclosed without the permission of SAP. Except for your obligation to protect confidential information, this presentation is not subject to your license agreement or any other service or subscription agreement with SAP. SAP has no obligation to pursue any course of business outlined in this presentation or any related document, or to develop or release any functionality mentioned therein.

This presentation, or any related document and SAP's strategy and possible future developments, products and or platforms directions and functionality are all subject to change and may be changed by SAP at any time for any reason without notice. The information in this presentation is not a commitment, promise or legal obligation to deliver any material, code or functionality. This presentation is provided without a warranty of any kind, either express or implied, including but not limited to, the implied warranties of merchantability, fitness for a particular purpose, or non-infringement. This presentation is for informational purposes and may not be incorporated into a contract. SAP assumes no responsibility for errors or omissions in this presentation, except if such damages were caused by SAP's intentional or gross negligence.

All forward-looking statements are subject to various risks and uncertainties that could cause actual results to differ materially from expectations. Readers are cautioned not to place undue reliance on these forward-looking statements, which speak only as of their dates, and they should not be relied upon in making purchasing decisions.

INTERNAL – SAP and External Parties under NDA Only

## Agenda

- 1. The North Star Vision
- 2. Mandatory Features
- 3. 2311 Key Features
- 4. Road Map & Resources
- 5. Webcast Feedback Survey

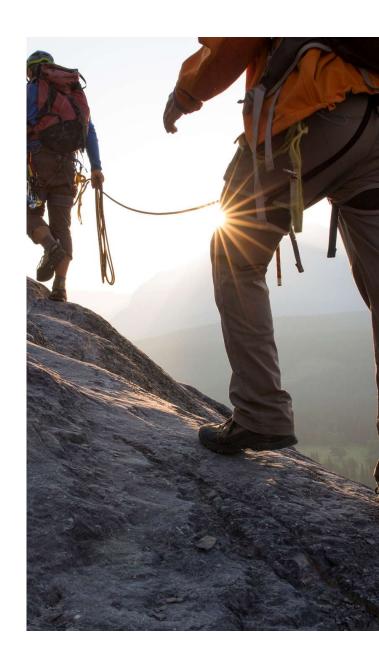

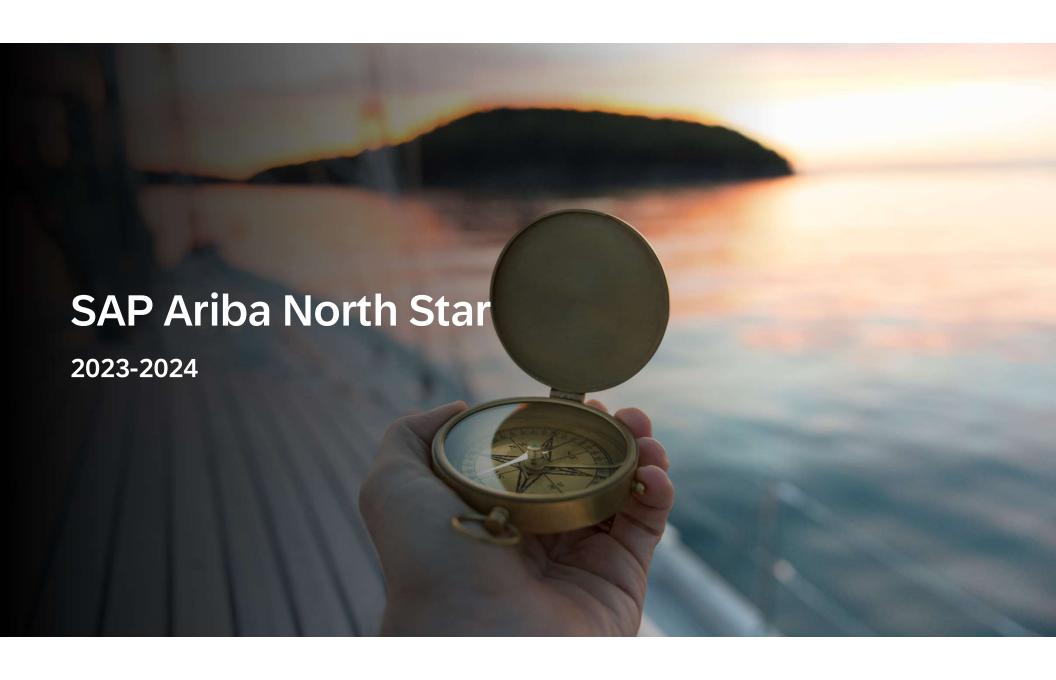

### SAP Ariba "North Star" definition

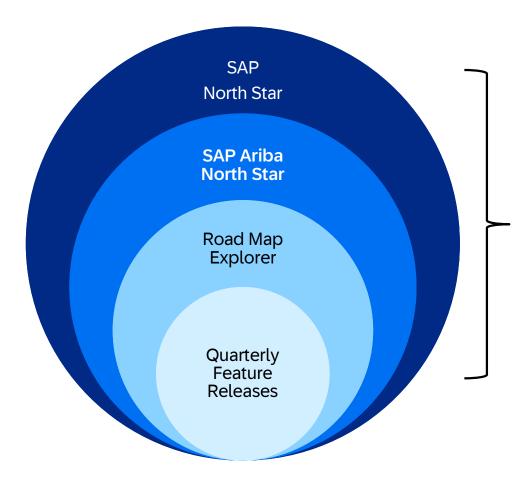

Our North Star vision sets our product's longterm goals, while the Road Map is a breakdown of actionable steps toward these goals.

Quarterly feature releases are the incremental innovations in the Road Map, ensuring consistent progress towards achieving our North Star vision.

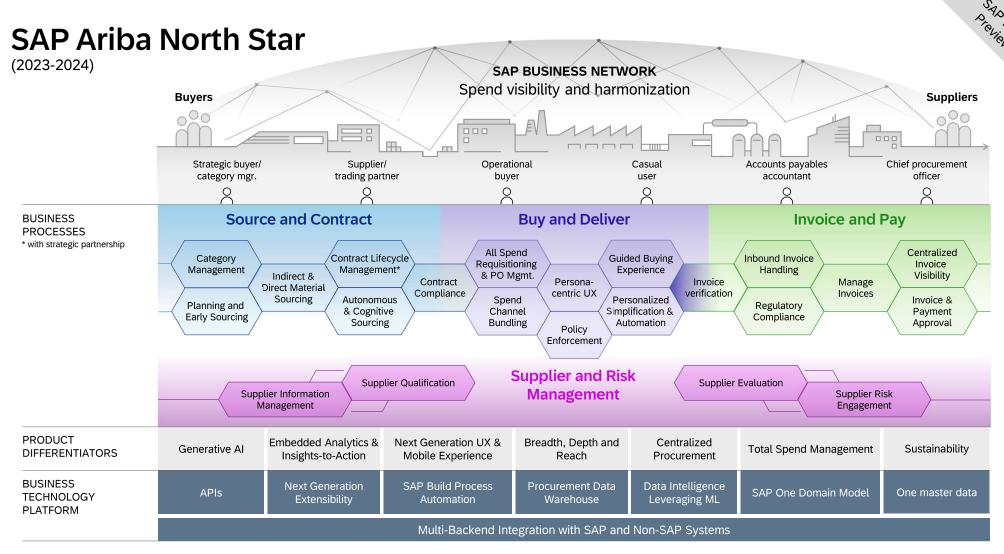

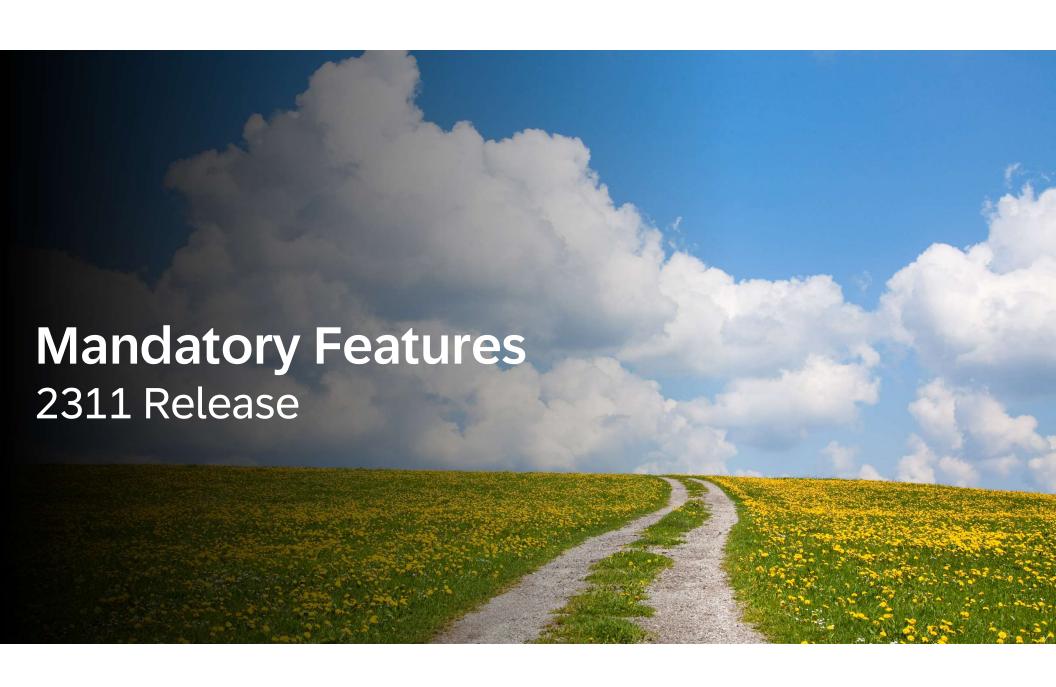

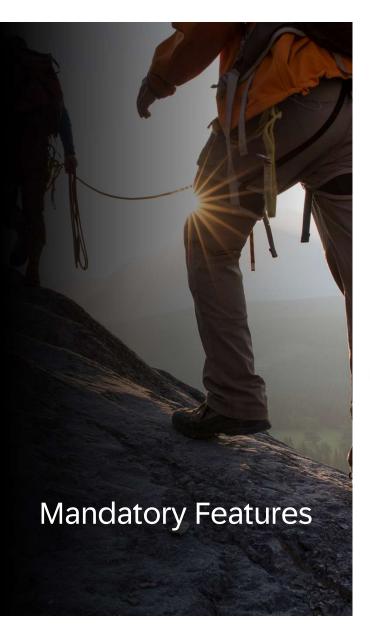

## Features becoming mandatory with 2311 release:

### **Actions Recommended**

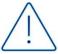

Decommissioning of Transaction Monitoring API <a href="PLMSG-5143">PLMSG-5143</a>

### **Automatically On**

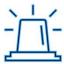

Enforced Anti-Virus Scanning in SAP Ariba Solutions PS-15406

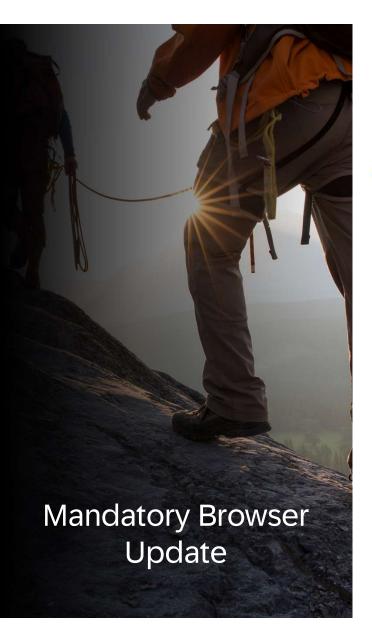

### **UPCOMING: Mandatory starting March 2, 2024**

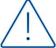

Support for HTTP Security Headers in SAP Ariba Solutions SI-65

SAP Ariba Applications and SAP Business Network will only support the following browser versions:

- Google Chrome (88 or above)
- Microsoft Edge (88 or above)
- Mozilla Firefox (87 or above)
- Apple Safari (15 or above)

### **Action Required:**

To ensure compatibility and support with your SAP Ariba solutions, please upgrade to the latest supported browser version before March 2, 2024

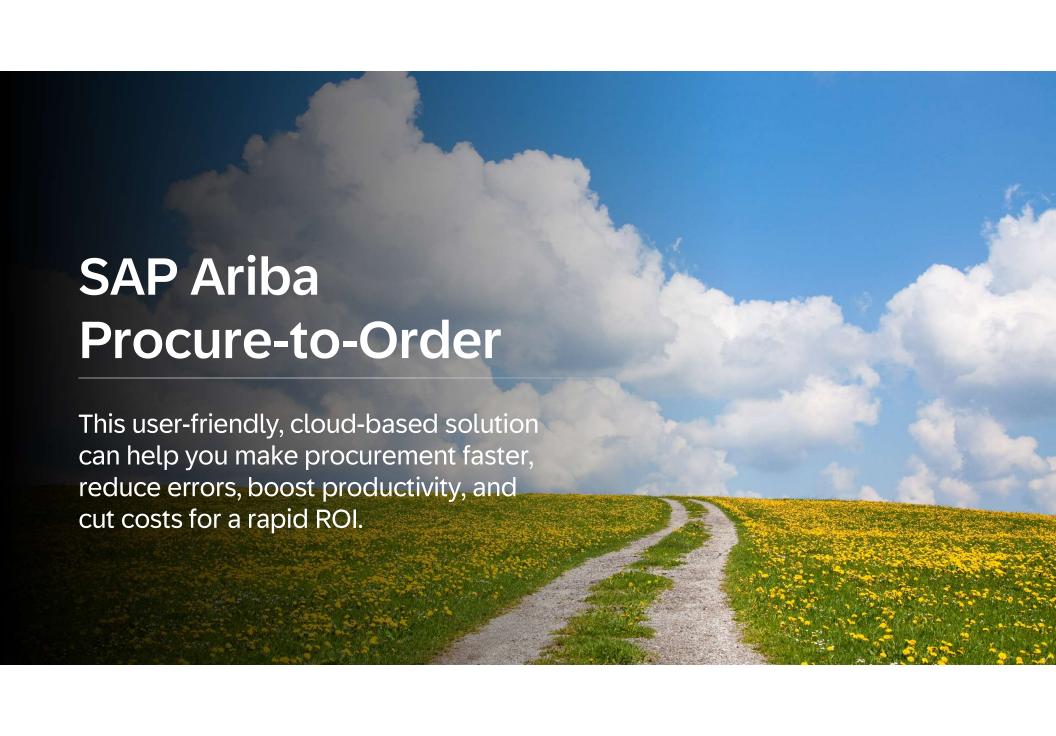

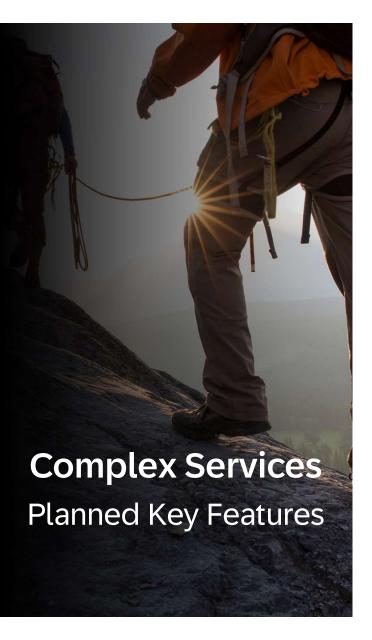

## **SAP Ariba Complex Services Updates**

Usability Enhancement for Creation of Standing Orders for Limit Items in Guided Buying [ACSS-1241]

# Usability Enhancement for Creation of Standing Orders for Limit Items in Guided Buying [ACSS-1241]

- For buyer sites that create standing orders for limit items (item category B) in guided buying, the standing orders checkbox in the request can be configured to be deselected by default for catalog items.
- This feature requires the guided buying capability.
- Enable the DISPLAY\_DESELECTED\_CHECKBOX\_STANDING\_ORDERS parameter in guided buying. The
  parameter determines whether the checkbox for standing orders is deselected, by default, when adding
  limit items (item category B) from the catalog. If set to true, the checkbox is deselected and the item is
  procured as a non-limit item. If set to false (default), the checkbox is selected and additional fields related
  to standing orders are displayed.

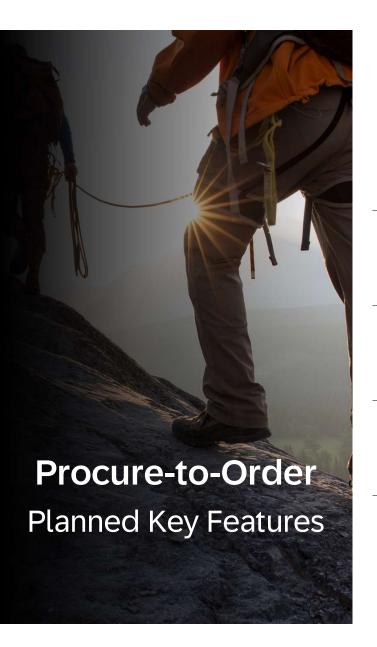

## **Mobile Application Updates**

- Option to Hide Non-Catalog Shopping Categories in SAP Ariba Procurement Mobile App [BMA-5091]
- Adding Non-Catalog Items to Requisitions in SAP Ariba Shopping Mobile App [SAS-55]
- Adding Attachments to Requisitions at Header Level in SAP Ariba Shopping Mobile App [SAS-59]

# Option to Hide Non-Catalog Shopping Categories in SAP Ariba Procurement Mobile App [BMA-5091]

 The non-catalog shopping categories in the SAP Ariba Procurement mobile app can now be hidden for a better user experience:

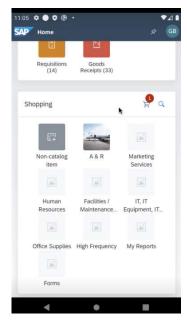

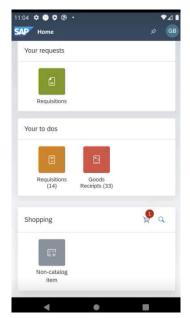

Parameter enabled

Prerequisites:

Parameter disabled

- Download the lates version of the SAP Ariba Procurement mobile app
- Enable parameter "Application.Mobile.PreventDisplayOfShoppingCategories"

Adding Non-Catalog Items to Requisitions in SAP Ariba Shopping Mobile App [SAS-55]

- With this feature, users can add non-catalog items to their requisition and submit a purchase requisition that has a non-catalog item as a line item.
- The user can add the non-catalog item to the cart by creating a new purchase requisition or adding it to an already existing purchase requisition.

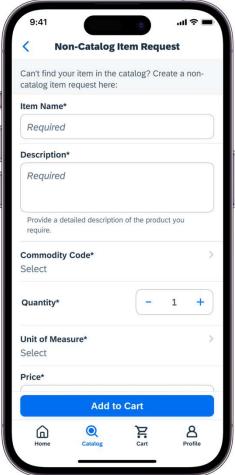

# Adding Attachments to Requisitions at Header Level in SAP Ariba Shopping Mobile App [SAS-59]

- With this feature users can add attachments to their requisitions at the header level.
- 25 file types and a total of 100MB per requisition
- Upload, download and delete attachments is possible in Composing status, before it is submitted

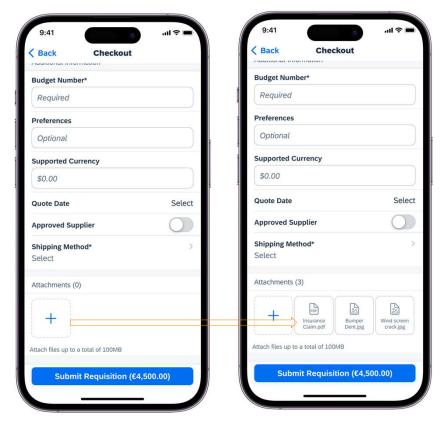

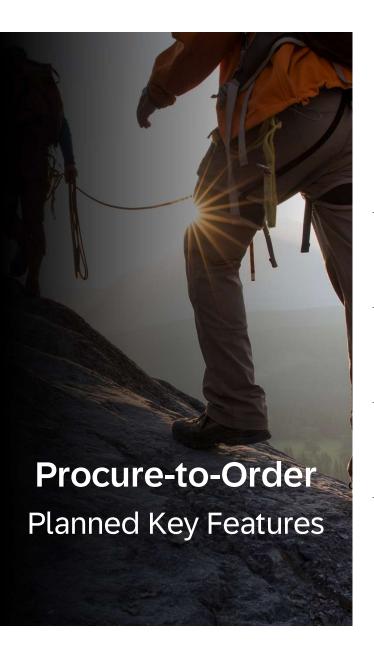

### **Core Procurement Updates**

- Support for Resending Multiple Purchase Orders and Receipts [CP-19875]
- Using SAP Ariba Standard Functionality to Send the Date Received Field to External Systems [CP-23579]

## Support for Resending Multiple Purchase Orders and Receipts

[CP-19875]

Purchase orders and Receipts may be stuck in Ordering or Cancelling state due to various reasons while sending them from the SAP Ariba solution to SAP ERP or SAP Business Network.

- Buyers can now initiate resending multiple purchase orders and receipts that appear stuck in the SAP Ariba solution.
- These issues were previously managed by SAP Ariba support involving root cause analysis followed by the associated fix. With this feature customers can now initiate the resend directly.
- Prior to sending make sure the purchase orders or receipts do indeed not exist on the Network.

## Support for Resending Multiple Purchase Orders and Receipts

[CP-19875]

- Use the Manage -> Resend Approvable
- Purchase Orders or Receipts that are longer than a configurable amount of time in the status Ordering or Cancelling are being displayed and can be resend.

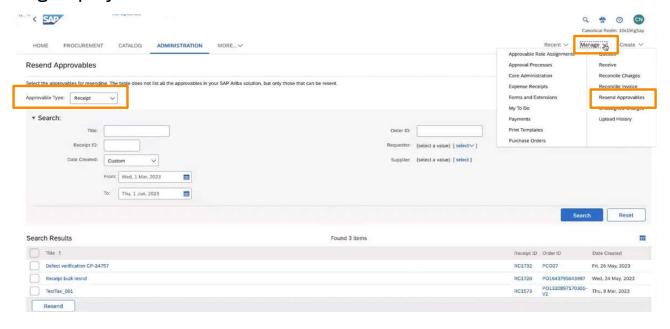

# Using SAP Ariba Standard Functionality to Send the Date Received Field to External Systems [CP-23579]

This allows to send the receiving date of line items in a purchase requisition (the Date Received field) to SAP ERP and other external systems using the receipt export file.

- The details of the receipt, such as the date of generation of the receipt (EventDate) or the date on which the receipt was fully approved (ApprovedDate), are sent to SAP ERP or other external systems regularly using the receipt export file.
- No need to contact SAP Ariba Support anymore to request customization

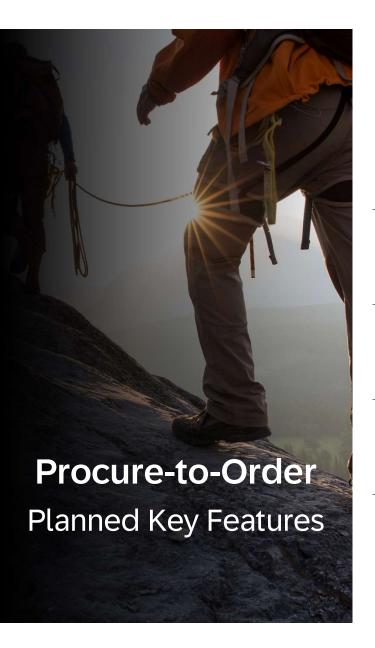

### **Guided Buying Updates**

- New Settings Option in Guided Buying [GB-19085]
- Synchronized Status Changes for Guided Buying Requests Edited in SAP S/4HANA or SAP S/4HANA Cloud in the 2NV and 3EN Integration Scenarios [GB-21591], [GB-24956]
- Support for Adding Groups to Requisition Approval Flows in Guided Buying [GB-24299]
- SAP Companion Enabled for All Guided Buying Users [GB-24309]
- Require Administrators to Configure Secure URLs [GB-24620]

### **New Settings Option in Guided Buying [GB-19085]**

This feature organizes user profile settings into a new option in the user menu: **App settings**. The App settings option contains the same options that were previously available, but is now a more consistent cross-product experience.

• When you select App settings, all the profile options display, as shown:

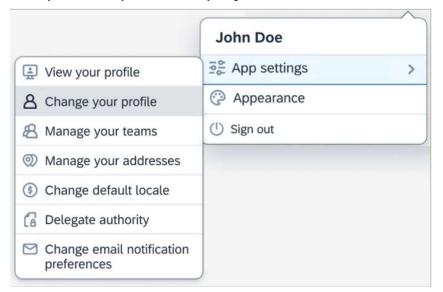

# Synchronized Status Changes for Guided Buying Requests Edited in SAP S/4HANA or SAP S/4HANA Cloud in the 2NV and 3EN Integration Scenarios [GB-21591], [GB-24956]

In the guided buying capability with SAP Ariba Buying (2NV) integration scenario and the guided buying for Central Procurement with SAP Ariba Buying (3EN) integration scenario, this feature enables buyers to:

 View the updated status changes in guided buying for requests that are rejected in SAP S/4HANA [GB-24956] or SAP S/4HANA Cloud [GB-21591].

After a request is sent from guided buying to SAP S/4HANA or SAP S/4HANA Cloud, it goes through status changes such as partially approved, approved, partially rejected, rejected, and so on.

- The request can be edited further in SAP S/4HANA or SAP S/4HANA Cloud after it has been rejected.
- When it's edited, the status of the request changes and this change is synchronized and displayed in guided buying.

# Support for Adding Groups to Requisition Approval Flows in Guided Buying [GB-24299]

Guided buying users can add user groups to approval flows when they create purchase requisitions.

New icons in the approval flow show whether an approver is an individual user or a group

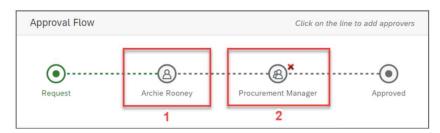

1 = Individual User, 2 = Group

Upon approval, the icons change color: a green check mark for "Approved" or a red "X" for "Denied"

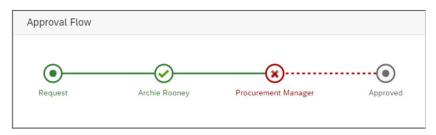

# Support for Adding Groups to Requisition Approval Flows in Guided Buying [GB-24299]

This feature is optional in this release. In the future, SAP Ariba plans to turn it on for all customers.

- When this feature becomes mandatory SAP Ariba will remove the exiting parameter named ENABLE\_SHOW\_APPROVER\_GROUP\_MEMBERS, which determines whether guided buying displays the individual members in groups.
- Then, the visibility of group members will be determined solely by group definitions in SAP Ariba Procurement solutions.
- Restriction: Groups can be added to purchase requisitions only, not to other document types, such as forms or invoices.

## SAP Companion Enabled for All Guided Buying Users [GB-24309]

The SAP Companion help and learning platform is now **turned on** for all guided buying users.

- It comes with standard help content and tutorials.
- To modify help topics and add new content an SAP Enable Now license is needed.
- SAP Companion adds a question mark icon (?) to the right-hand header of the guided buying window.

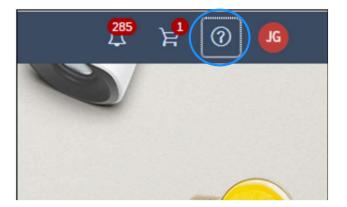

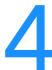

## SAP Companion Enabled for All Guided Buying Users [GB-24309]

- When you click it, the SAP Companion panel slides in from the right.
- Help topics on the right connect to individual UI elements in the guided buying page.
- Users can click the mortarboard cap on the far right to start guided buying tutorials.

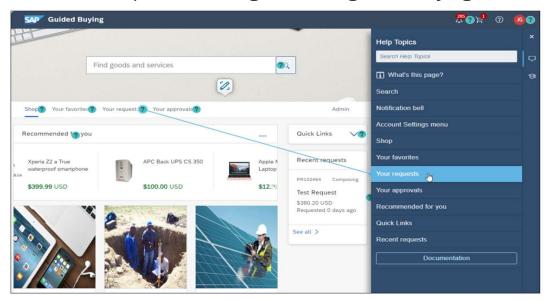

## Require Administrators to Configure Secure URLs [GB-24620]

To ensure that connections are more secure, guided buying no longer accepts "http" URLs configured by administrators.

- All new URLs added to the configuration must start with "https", which is a secure version of the HTTP protocol.
- When administrators change the configuration, guided buying checks for non-secure URLs.
- It checks URLs entered by administrators in:
  - The targetUrl and imageUrl attributes in landing page Excel and JSON files.
  - The Target Url fields within External Site tiles when editing landing pages in the landing page designer.
  - The Link field in announcement tiles.

## Require Administrators to Configure Secure URLs [GB-24620]

- When administrators open the landing page designer, guided buying detects any non-secure URLs in External Site tiles and displays errors in affected tilesAll new URLs added to the configuration must start with "https", which is a secure version of the HTTP protocol.
- Administrators must edit those tiles to use secure URLs before they can save them.

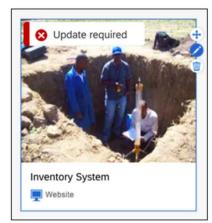

Guided Buying detects any non-secure values in targetUrl and imageURL attributes in Excel or JSON files

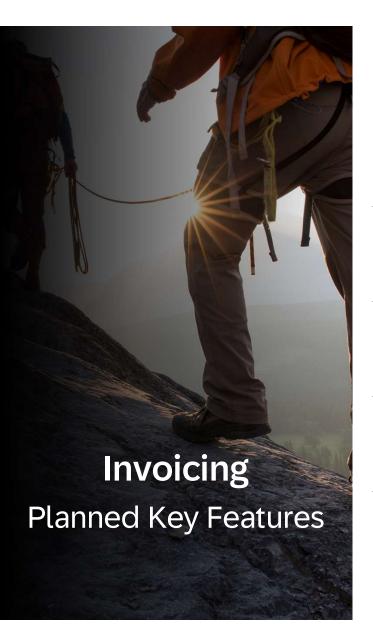

## **SAP Ariba Central Invoice Management Updates**

- Receipt of invoices from SAP Business Network [CIM-543]
- Legal networks integration [CIM 400], [CIM-215]
- Qualtrics PX Integration [CIM-44]
- Fiori Horizon as default user interface theme [CIM-681]

## Receipt of invoices from SAP Business Network [CIM-543]

- This feature can be configured by the customer
- SAP Business Network allows the direct electronic exchange of invoices between suppliers and customers including validations.
- This integration allows to receive invoices directly from SAP Business Network and to trigger the invoice processing in SAP Central Invoice Management, inbound processing module.

### Benefits:

- Receival of electronic invoices
- · Increase automation of invoice processing
- Reduce manual efforts for accountants

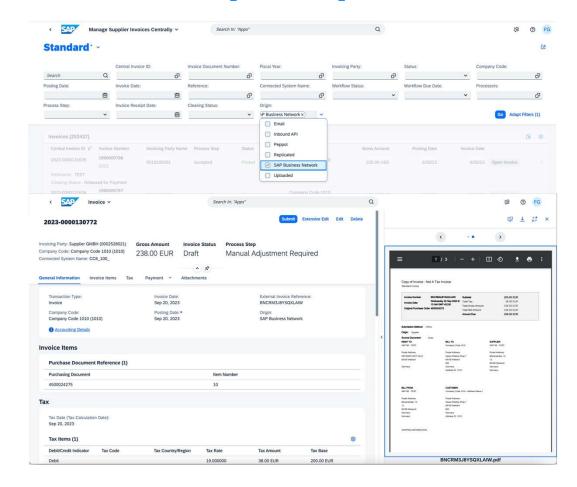

## Legal networks integration [CIM 400], [CIM-215]

- This feature can be configured by the customer
- Receive invoices from Peppol into SAP Ariba Central Invoice Management, inbound processing module through an integration with SAP Document and Reporting Compliance service.
- Supported receiver country: Germany and Norway

### Benefits:

- Compliant invoice receipt according to legal requirements of specific tax authorities.
- Reduced effort of invoice processing through e-invoicing

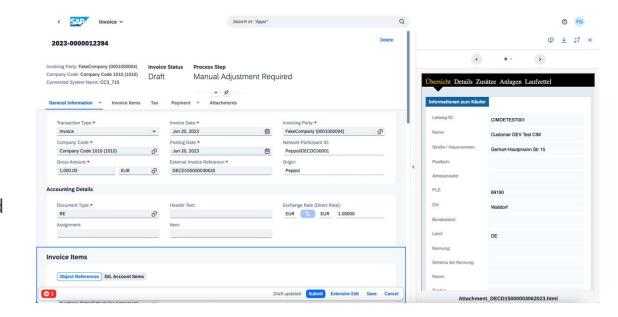

## **Qualtrics PX Integration [CIM-44]**

- This feature will be automatically turned on – Low touch
- SAP Ariba Central Invoice Management user are now able to give direct feedback to the product. This feedback allows SAP to improve the product

### Benefits:

Direct feedback channel to SAP

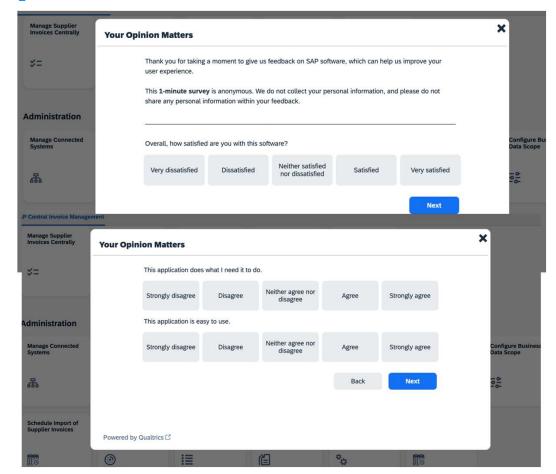

## Fiori Horizon as default user interface theme [CIM-681]

- This feature can be configured by the customer – Low touch
- Horizon is the new default theme for SAP Central Invoice Management. Users using the current default theme (Quartz) will be switched to Horizon theme automatically. For users who have selected another theme, their settings will be retained.

### Benefits:

 New Horizon theme will be automatically applied to new customers and users using the current default theme (Quartz).

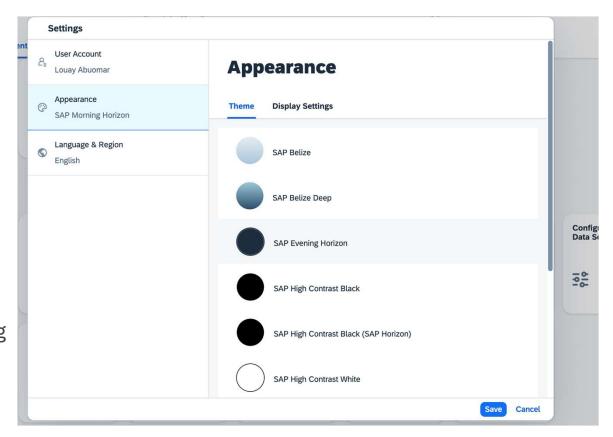

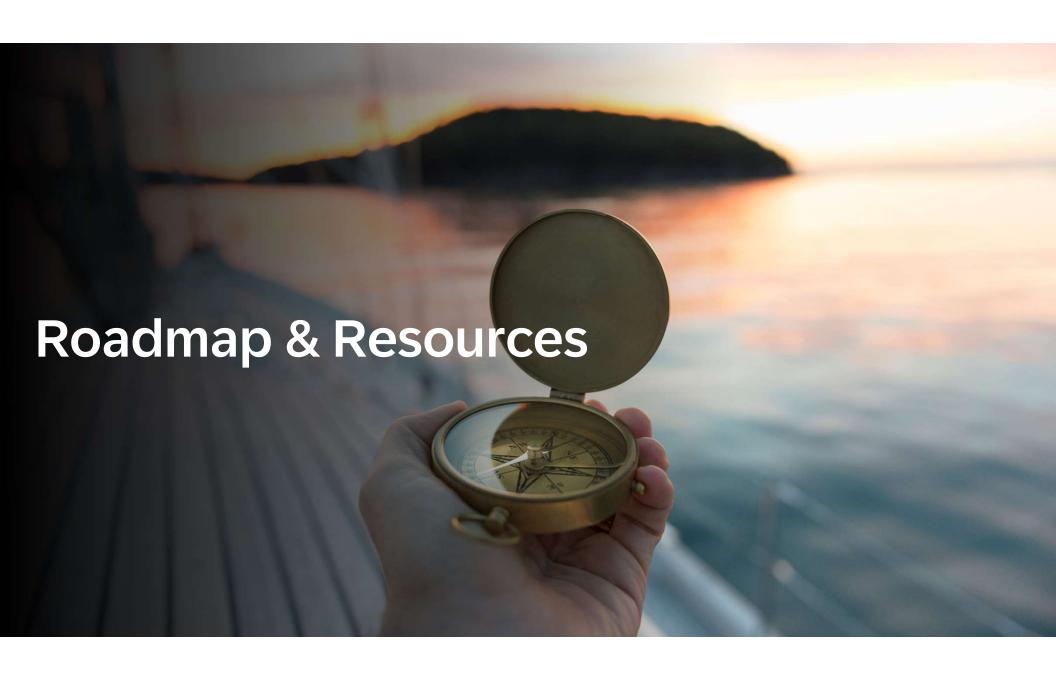

## SAP Road Map Explorer

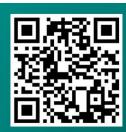

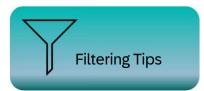

Products >

Spend Management and Business Network

Processes 💙

Source to Pay

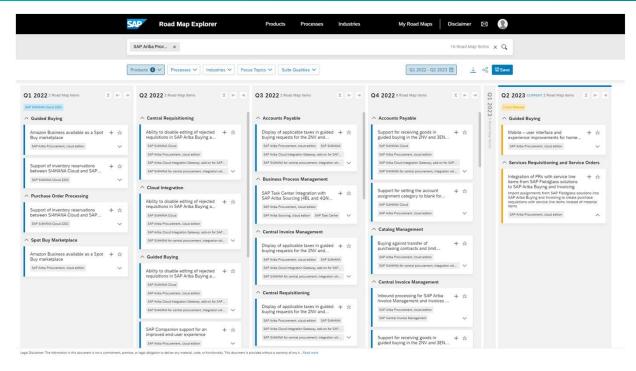

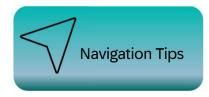

To view innovations:

Select the release date and click on any innovation for insights.

Road Map is subject to change without notice.

https://roadmaps.sap.com/welcome

## Release Readiness Assets

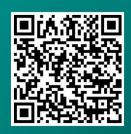

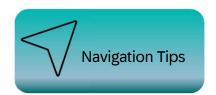

To view innovations:

Select the **release date** and click on any innovation for insights.

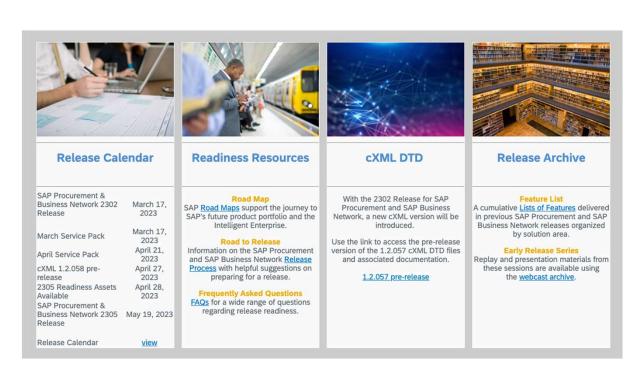

connectsupport.ariba.com

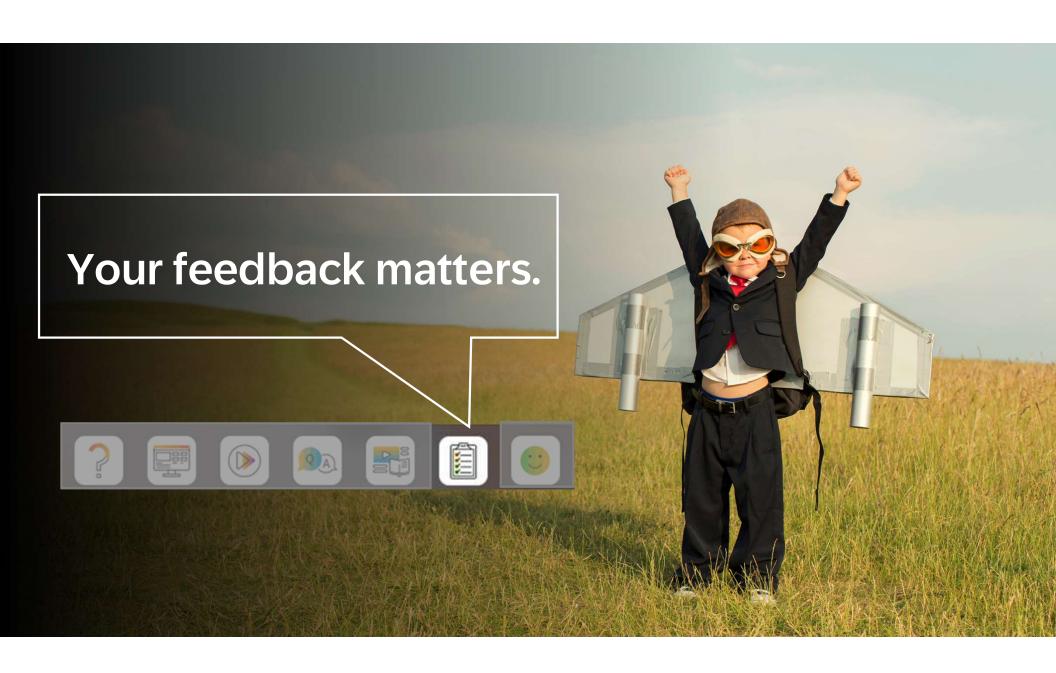

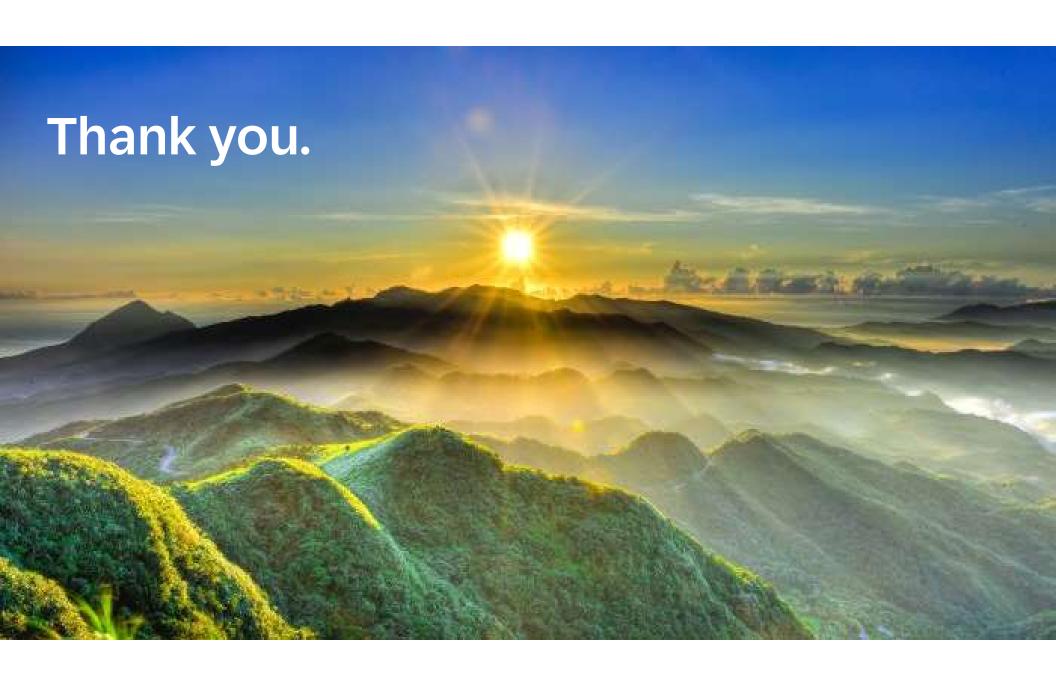

### Follow us

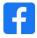

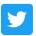

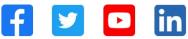

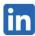

### www.sap.com/contactsap

© 2023 SAP SE or an SAP affiliate company. All rights reserved.

No part of this publication may be reproduced or transmitted in any form or for any purpose without the express permission of SAP SE or an SAP affiliate company. The information contained herein may be changed without prior notice. Some software products marketed by SAP SE and its distributors contain proprietary software components of other software vendors. National product specifications may vary. These materials are provided by SAP SE or an SAP affiliate company for informational purposes only, without representation or warranty of any kind, and SAP or its affiliated companies shall not be liable for errors or omissions with respect to the materials. The only warranties for SAP or SAP affiliate company products and services are those that are set forth in the express warranty statements accompanying such products and services, if any. Nothing herein should be construed as constituting an additional warranty. In particular, SAP SE or its affiliated companies have no obligation to pursue any course of business outlined in this document or any related presentation, or to develop or release any functionality mentioned therein. This document, or any related presentation, and SAP SE's or its affiliated companies' strategy and possible future developments, products, and/or platforms, directions, and functionality are all subject to change and may be changed by SAP SE or its affiliated companies at any time for any reason without notice. The information in this document is not a commitment, promise, or legal obligation to deliver any material, code, or functionality. All forward-looking statements are subject to various risks and uncertainties that could cause actual results to differ materially from expectations. Readers are cautioned not to place undue reliance on these forward-looking statements, and they should not be relied upon in making purchasing decisions. SAP and other SAP products and services mentioned herein as well as their respective logos are trademarks or registered trademarks of SAP SE (or an SAP affiliate company) in Germany and other countries. All other product and service names mentioned are the trademarks of their respective companies. See www.sap.com/trademark for additional trademark information and notices.

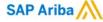

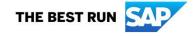